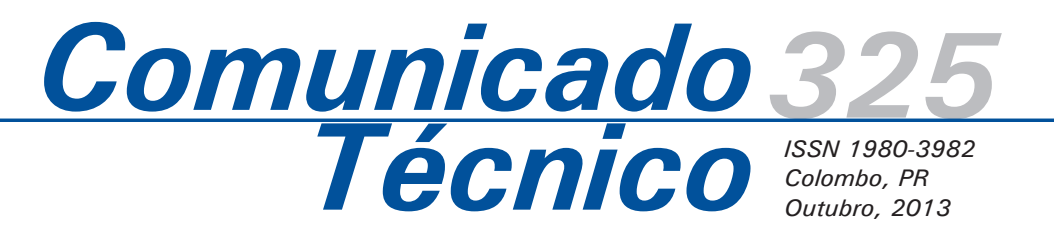

**Cadernos de geoprocessamento 4: metodologia para elaboração de mosaico de imagens do**  *Google Earth*

*Marilice Cordeiro Garrastazu1 Maria Augusta Doetzer Rosot2 Roberta Dalbosco Carleto3 Felipe Moreira Gonçalves4*

## **Introdução**

As imagens do *Google Earth* (GE) têm sido utilizadas em pesquisas com diferentes objetivos, como no planejamento e gestão ambiental municipal (OLIVEIRA et al., 2009), gestão ambiental de fazendas experimentais (CARLETO et al., 2010), avaliação de mapas temáticos com uso de imagens históricas (ROSOT et al., 2010), mapeamento de lavouras (MOREIRA et al., 2011), planejamento de inventários florestais (COLLA, 2011), entre outras.

As imagens que são visualizadas nos programas do *GE* são resultado de uma combinação de imagens de diversos sensores remotos e fotografias aéreas. Em algumas regiões, o resultado da combinação dessas imagens apresenta uma grande qualidade visual, o que permite a visualização de diversos elementos e sugere a possibilidade da utilização dessas imagens para fins de mapeamento.

Com intuito de utilizar imagens disponíveis no *GE* para atender a demandas de mapeamento, planejamento e seleção de áreas de pesquisa com temática agropecuária e florestal, organizou-se um conjunto de procedimentos que compreende a elaboração de mosaicos de imagens capturadas do programa *GE.* Destaca-se que a metodologia apresentada utiliza programas livres e gratuitos nas etapas desenvolvidas.

A metodologia está descrita em três etapas: definição do tamanho do quadro de imagem (quadro de captura), geração da grade auxiliar e união das imagens (mosaico).

# **Definição do tamanho do quadro da imagem**

A imagem capturada no programa *GE* é aquela visualizada em tela. Sua dimensão é definida a partir de um ponto de visão que está localizado a certa altura em relação ao solo e da resolução utilizada no monitor. A escolha da altura desse ponto deve ser de acordo com o objetivo do trabalho quanto ao detalhamento das feições necessárias. A informação de altura ou altitude do ponto de visão é visualizada no canto direito inferior do programa (Figura 1).

Engenheira florestal, Mestre, pesquisadora da Embrapa Florestas, marilice.garrastazu@embrapa.br Engenheira florestal, Doutora, pesquisadora da Embrapa Florestas, augusta.rosot@embrapa.br Acadêmica de Engenharia Cartográfica, Universidade Federal do Paraná, roberta.dbc@hotmail.com Acadêmico de Engenharia Cartográfica, Universidade Federal do Paraná, femgo27@gmail.com

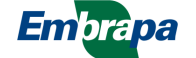

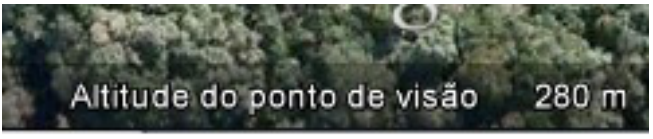

**Figura 1**. Detalhe da informação de altura do ponto de visão. Fonte: *Google Earth.*

 A altura deverá ser fixa, tendo em vista que a resolução do monitor não mudará e para que e escala não seja alterada, semelhante à definição de altura de voo no planejamento aerofotográfico.

Como não há uma relação fixa entre esses parâmetros (altura x resolução), a definição da altura do ponto de visão deve ser empírica, com testes em que se utilizam diversas alturas para encontrar a mais adequada para a qualidade de imagem desejada. Não se pode fixar aqui um ponto de visão, pois para diferentes áreas de estudo é possível obter imagens com diferentes resoluções espaciais.

Depois de estabelecida a altura do ponto de visão, calcula-se as dimensões da imagem nas direções x e y, que correspondem às respectivas distâncias no terreno. Mantendo-se o ponto de visão colocado à altura desejada, marcam-se os quatro pontos extremos da imagem e copiam-se as suas coordenadas (Figura 2), para que sejam utilizados na etapa de geração da grade auxiliar. O sistema de coordenadas deve ser previamente configurado para UTM (coordenadas métricas).

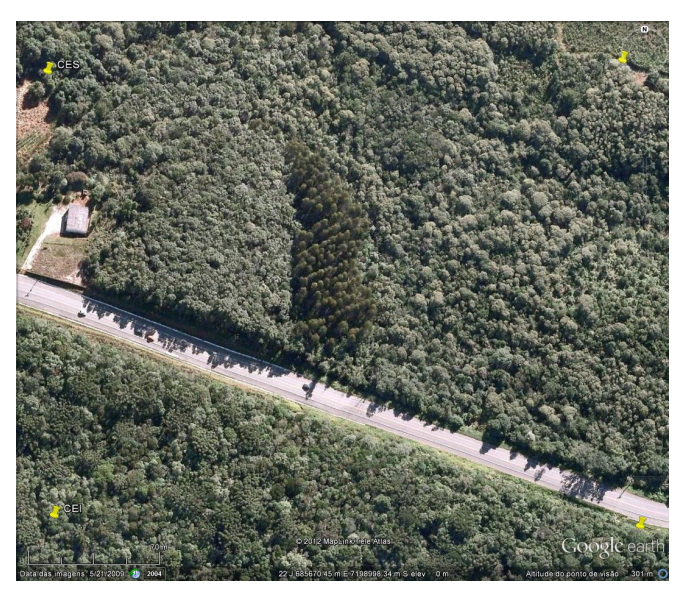

**Figura 2**. Captura dos pontos X e Y no *Google Earth*. Fonte: *Google Earth.*

## **Geração de grade auxiliar e captura das imagens**

Para a sistematização da aquisição das imagens, sugere-se a criação de uma grade auxiliar. Esta grade auxiliar segue a estrutura de um plano de voo de recobrimento aerofotográfico, em que se prevê a sobreposição entre imagens (fotos) na linha de voo (faixa) e sobreposição lateral entre faixas.

Com o tamanho do quadro de imagem definido, a grade auxiliar deverá orientar a posição da tela do programa no momento de salvar as imagens. Com isso a captura será sistemática e haverá áreas comuns entre imagens contíguas de forma a permitir a organização no processo de união (mosaicagem).

Para a geração da grade auxiliar, junto com os pontos do quadro de imagem, é necessário definir os pontos extremos para a área de interesse total.

Para capturar os pontos da área total, visualiza-se esta área na tela do programa *GE*, sem levar em conta a altura do ponto de visão (Figura 3).

As coordenadas do quadro de imagem e da área total formam o conjunto de coordenadas diretrizes de entrada para a rotina desenvolvida em linguagem C.

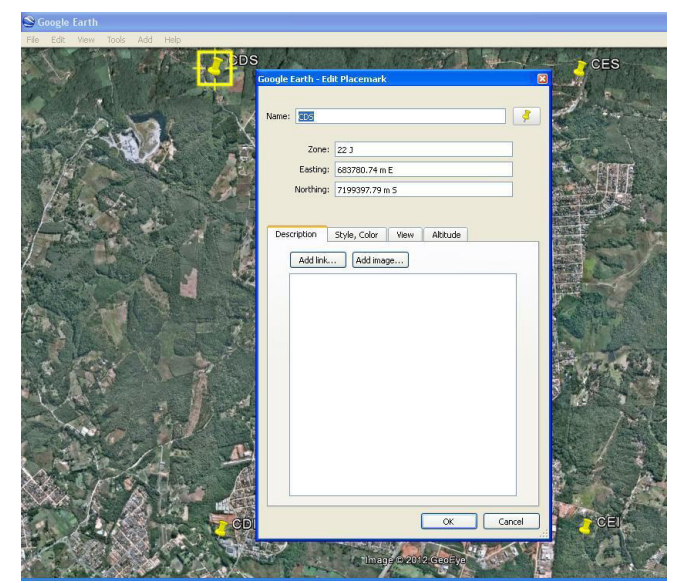

**Figura 3**. Figura mostrando a captura dos pontos extremos da área total. Fonte: *Google Earth.*

As coordenadas da área total de interesse deverão estar armazenadas em um arquivo formato ASCII junto às coordenadas limites do quadro de captura, chamadas de coordenadas diretrizes (Figura 4).

|  | Arquivo Editar Formatar Exibir Ajuda |  |
|--|--------------------------------------|--|
|  | 01 683713.633 7199351.461 22         |  |
|  | 02 683667.499 7195966.842 22         |  |
|  | 03 686463.664 7195928.418 22         |  |
|  | 04 686510.501 7199313.070 22         |  |
|  | 01 685093.122 7199134.406 22         |  |
|  | 02 685090.837 7198967.944 22         |  |
|  | 03 685270.950 7198965.470 22         |  |
|  | 04 685273.237 7199131.933 22         |  |

**Figura 4**. Arquivo de coordenadas diretrizes de entrada.

Dentro da rotina implementada em linguagem de programação C (Anexo 1) está definida a sobreposição de 60% entre as imagens e de 40% entre as faixas. Caso necessário, é possível editar esses valores de acordo com as peculiaridades do local e de necessidades específicas. Para utilização da rotina em C pode ser utilizado o programa livre DEV  $C++$ , entre outros disponíveis (Figura 5). Neste programa copia-se e executa-se a rotina do Anexo 1 onde é gerado um arquivo executável, com extensão EXE. Ao executar este arquivo é criado um arquivo com extensão TXT com a grade do conjunto de coordenadas gerada.

| $Dev-C++4.9.9.2$                                                                                                    |
|----------------------------------------------------------------------------------------------------|
| Arquivo Editar Localizar Exibir Projeto Executar Debuq Ferramentas CVS Janela Ajuda                                    |
| €<br>$n + 1$<br>$\bullet \bullet \bullet \bullet \bullet \bullet$<br>@ 感 图 照                                           |
| V<br>Novo >Inseri -28                                                                                                  |
| $\vert \cdot \vert$<br>≛                                                                                               |
| rotina grid2.cpp<br>Projeto Classes Debug                                                                              |
| //PLANO DE VOO DO MOSAICO                                                                                              |
| # include <stdlib.h></stdlib.h>                                                                                        |
| # include <stdio.h></stdio.h>                                                                                          |
| # include <math.h></math.h>                                                                                            |
| int main ()                                                                                                    |
| FILE *entrada, *saida;                                                                                                 |
| entrada = fopen("COORDENDAS diretrizes UTM.txt", "r");                                                                 |
| saida = fopen("coordenadas_UTM_grid.txt", "wt");                                                                       |
| $int i, j, k, np, nf$ ;                                                                                                |
| double N, E, esc, X, Y, dh, dv;<br>double XSE, XSD, XIE, XID;                                                          |
| double YSE, YSD, YIE, YID;                                                                                             |
| double Xi, Yi, Xi1, Yi1;                                                                                               |
| double X1, Y1, X2, Y2, X3, Y3, X4, Y4;                                                                                 |
| double disth, disty;                                                                                                   |
| double Xf. Yf:                                                                                                    |
| // leitura do arquivo de coordenadas diretrizes para a geração                                                         |
| // das coordenadas que vão orientar a captura das imagens do                                                           |
| // mosaico                                                                                                    |
| //numero de pontos a serem lidos                                                                                       |
| // PONTOS LIMITES DA ÁREA TOTAL                                                                                        |
| //INÍCIO DA LEITURA DAS COORDENADAS                                                                                    |
| fscanf (entrada, "%d", &np); // número que identifica o ponto                                                          |
| fscanf (entrada, "%lf", &XSE); // coordenada X (E) superior esquerdo                                                   |
| fscanf (entrada, "%1f", &YSE); // coordenada Y (N) superior esquerdo<br>fscanf (entrada, "%d", &nf); // número do fuso |
|                                                                                                    |
| fscanf (entrada, "%d", &np); // número que identifica o ponto                                                          |
| fscanf (entrada, "%lf", &XIE); // coordenada X (E) inferior esquerdo                                                   |
| fscanf (entrada, "%1f", &YIE); // coordenada Y (N) inferior esquerdo<br>fscanf (entrada, "%d", &nf); // número do fuso |
|                                                                                                    |
| fscanf (entrada, "%d", &np); // número que identifica o ponto                                                          |
| fscanf (entrada, "%lf", &XID); // coordenada X (E) inferior direito                                                    |
| fscanf(entrada, "%lf", &YID); // coordenada Y (N) inferior direito                                                     |
| Compilador & Recursos & Log do Compilador & Debug   @ Resultados da Busca   X Fechar                                   |

**Figura 5**. Tela do programa com a rotina em C + +.

O conjunto de coordenadas é organizado em planilha eletrônica *Calc*, utilizando separador formato ponto e exportando os dados em formato *csv*. No programa *gvSIG*, importa-se o arquivo *csv* como tabela, convertendo-o em formato vetorial *shapefile*. Em seguida, gera-se um arquivo *kml* (*Keyhole markup language*), formato padrão do programa *GE* (Figura 6).

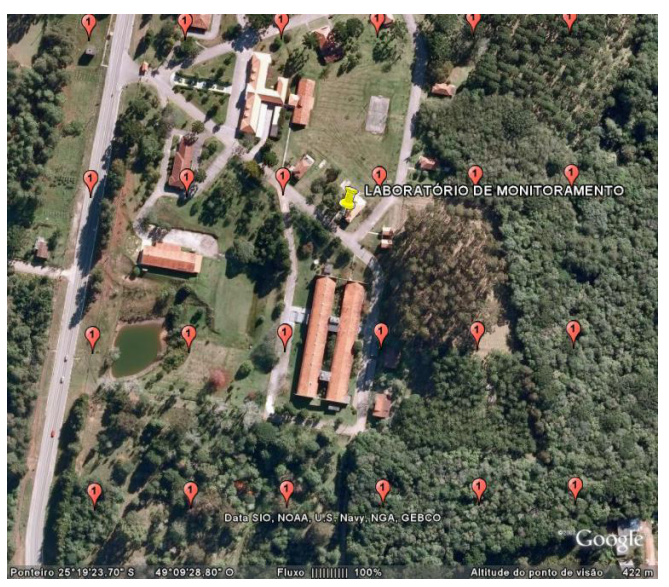

**Figura 6.** Imagem do *Google Earth* com pontos da grade auxiliar Fonte: *Google Earth*.

As imagens devem ser capturadas uma a uma, utilizando a grade auxiliar gerada como base do seu posicionamento. A altura do ponto de visão deverá ser aquela estabelecida anteriormente e mantida fixa ao longo de todo o processo de captura. No momento de salvar a imagem, a visualização dos pontos de orientação deverá ser desativada, para que não apareçam na imagem salva.

### **União das imagens – mosaico**

Depois de capturadas as imagens, inicia-se o processo de mosaico. Para isso, utilizou-se o programa *REGEEMY* (FEDOROV et al., 2003), desenvolvido pelo Instituto Nacional de Pesquisas Espaciais (INPE). Esse programa permite unir duas imagens de cada vez através de um sistema automático de identificação de pontos homólogos. É possível a visualização e escolha dos melhores pontos a partir de uma transformação ajustada e do resíduo de cada ponto.

Para garantir a qualidade geométrica na união das imagens, o processo necessita de um ordenamento. Para minimizar o acúmulo de resíduos e deformações devido às transformações, devem ser unidas as imagens duas a duas e, depois, esses pares dois a dois, até formar uma faixa. Esta deverá ser unida à faixa imediatamente contígua e cada par de faixas deve ser unido a outro par, e assim por diante, até obter o mosaico final (Figura 7).

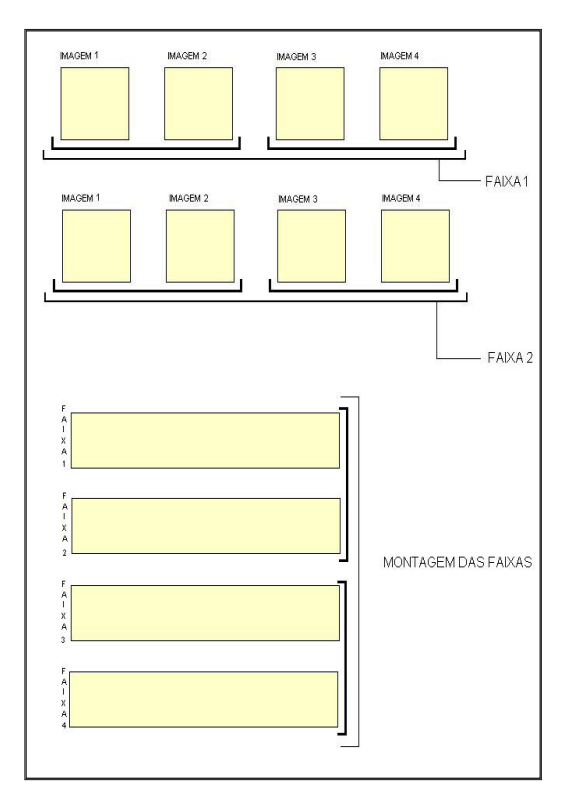

**Figura 7**. Sistematização do processo de mosaicagem.

Na primeira aba "FILE" do REEGEMY adicionam-se as duas imagens a serem unidas e configura-se o modo de pré-processamento, para cada imagem, definindo-se a resolução espacial, a equalização das imagens e o recorte de bordas (Figura 8)

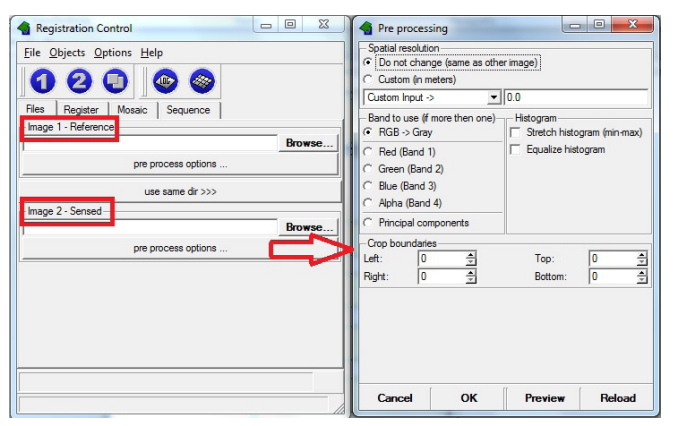

**Figura 8**. Inserir imagens e configuração de pré-processamento.

Para a identificação, correspondência entre pontos e o registro das imagens, o programa REGEEMY tem implementado em seu sistema os métodos *optical flow* modificado, manual, semi-automático, *wavelet* automático e contorno automático. Foi selecionado o método *optical flow modificado* e o tipo de transformação pelo método *Affine,* os quais são configurações padrão do programa. Para a qualidade de aquisição dos pontos selecionouse a opção 300 pontos, superior aos 128 pontos, classificados como qualidade normal (Figura 9). Para otimizar a procura de pontos deve-se utilizar o método semi-automático, onde o técnico seleciona retângulos nas imagens que contém as áreas homólogas (Figura 10).

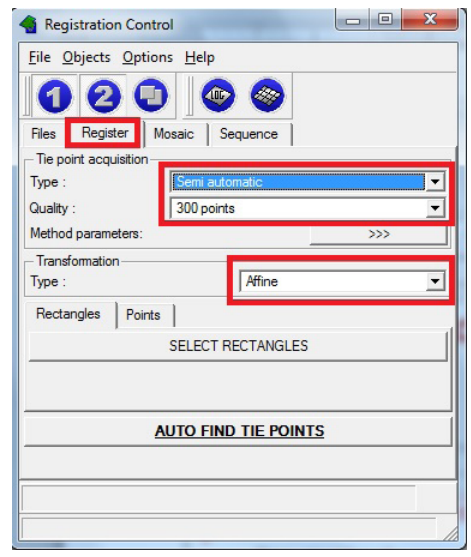

**Figura 9**. Configuração de registro – seleção de métodos.

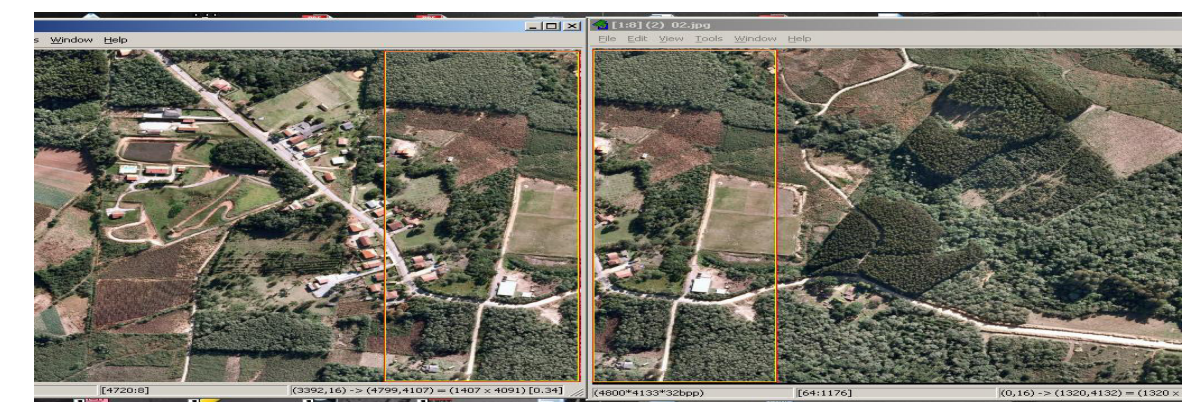

**Figura 10**. Retângulos de seleção com as áreas homólogas.

Após a seleção das áreas por retângulos, na aba de registro, aciona-se o botão "*auto find tie points*" para processar a busca por pontos homólogos

apenas nos retângulos delimitados entre as duas imagens (Figura 11).

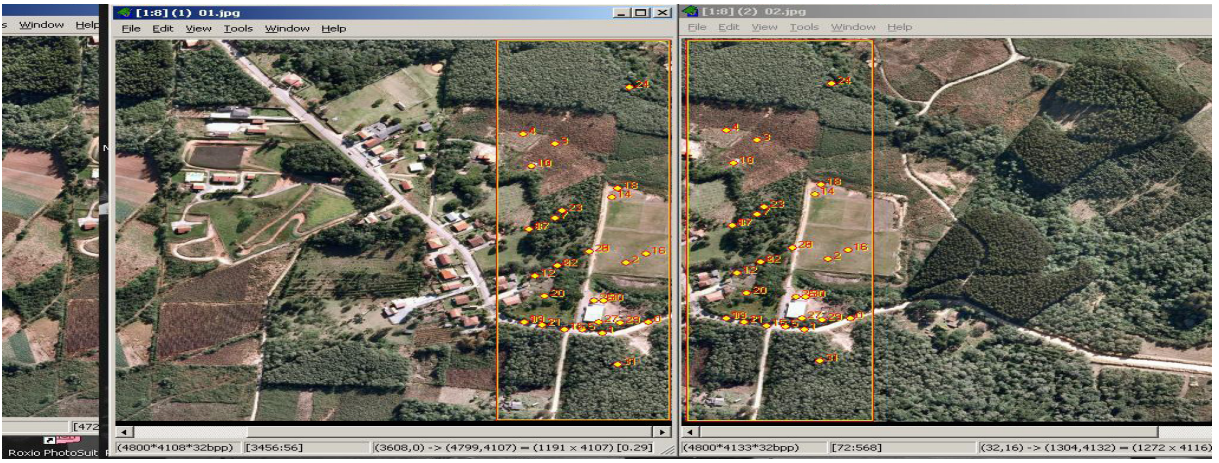

**Figura 11**. Pontos homólogos identificados.

Os resultados sobre a avaliação da qualidade da transformação são visualizados por meio de um relatório gerado pelo programa que classifica os

parâmetros de ajuste como *bad fit, good fit* (Figura 12A) *ou excellent fit* (Figura 12B).

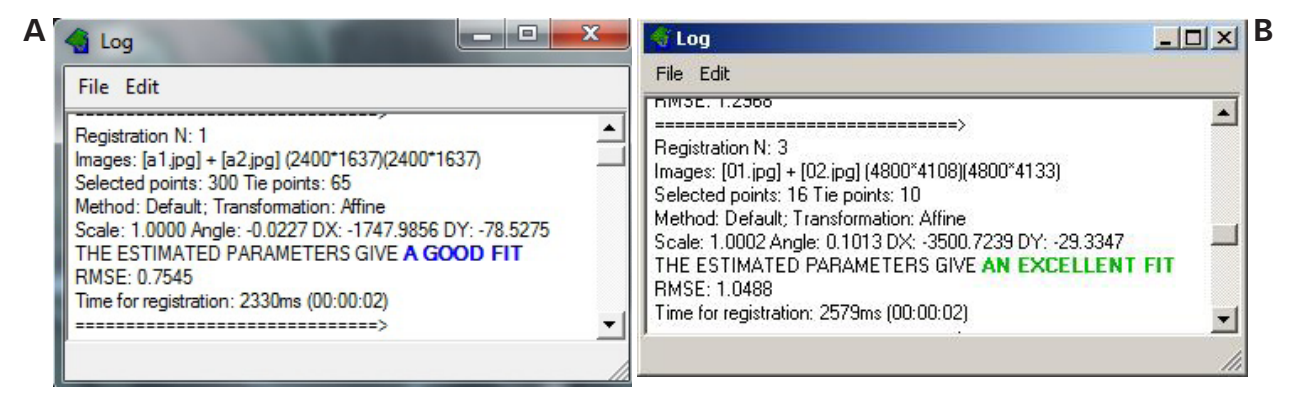

**Figura 12.** Avaliação da transformação.

Além desta avaliação, uma janela apresenta os pontos e seus respectivos erros (Figura 13) com a possibilidade de eliminar os pontos com os maiores erros antes de executar o mosaico.

|                 | <b>File Edit Points Options</b> |             |            |      |     |                                              |  |
|-----------------|---------------------------------|-------------|------------|------|-----|----------------------------------------------|--|
|                 |                                 |             |            |      |     |                                              |  |
|                 | ΓŞ                              |             |            |      |     | e                                            |  |
|                 | 0(1987,                         | $171 =$     | $\sqrt{ }$ | 237. | 91) | : Error=1.41                                 |  |
| 1               | (1971.                          | $418$ ) -   | $\sqrt{ }$ | 223. |     | 338) : Error=1.41                            |  |
| $\overline{a}$  | (2133)                          | $422$ ) - ( |            | 383. |     | 342) : Error=1.41                            |  |
| 3               | (2056)                          | $206) - ($  |            | 308. |     | 126) : Error=1.41                            |  |
| 4               | (2320.                          | $604$ - (   |            | 570. |     | 525) : Error=1.41                            |  |
|                 | 5 (2289.                        | $271$ – (   |            | 539. |     | 191) : Error=1.00                            |  |
| 6               | (1865.                          | $967$ ) - ( |            | 116. |     | 887) : Error=1.00                            |  |
| $\overline{7}$  | (1821)                          | $166$ ) - ( |            | 73.  |     | 87) : Error=1.00                             |  |
| 8               | $(1919, 470) - (170,$           |             |            |      |     | 390) : Error=1.00                            |  |
| 9               |                                 |             |            |      |     | (1843, 1188) - ( 93, 1109) : Error=1.00      |  |
|                 |                                 |             |            |      |     | 10 ( 2060,  410) - ( 311,  330) : Error=1.00 |  |
| 11              | $(1990, 621) - ($               |             |            |      |     | 241, 541) : Error=1.00                       |  |
| 12 <sup>2</sup> | $(2033, 1449) - ($              |             |            |      |     | 285, 1370) : Error=1.00                      |  |
|                 | $13(2309, 1068) - ($            |             |            |      |     | 560. 988) : Error=1.00                       |  |
|                 | $14$ ( 2189, 970) - (           |             |            |      |     | 440, 890) : Error=1.00                       |  |
| 15              | $(1815, 288) - ($               |             |            |      |     | 65, 209) : Error=1.00                        |  |
|                 | 16 ( 2155.                      | $5201 - ($  |            | 406. |     | 440) : Error=1.00                            |  |
| 17              | (1857.                          | $946$ - (   |            | 108. |     | 866) : Error=1.00                            |  |
| 18              | (1832)                          | $635) - ($  |            | 83.  |     | 557) : Error=1.00                            |  |
|                 | 19 ( 1807.                      | $396$ ) - ( |            | 58.  |     | 318) : Error=1.00                            |  |
| 20              | $(2239, 1019) - ($              |             |            | 490. |     | 939) : Error=1.00                            |  |
| 21              | $(1919, 1086) - ($              |             |            |      |     | 170. 1008) : Error=1.00                      |  |
| 22              | (2007,                          | $995) - ($  |            | 258. |     | 915) : Error=1.00                            |  |
| 23              | $(1787, 659) - ($               |             |            | 38.  |     | 579) : Error=1.00                            |  |
| 24              | $(2223, 1490) - ($              |             |            |      |     | 475, 1411) : Error=1.00                      |  |
| 25              | $(2276, 212) - ($               |             |            |      |     | 527, 133) : Error=1.00                       |  |
|                 | $26(2162, 427) - ($             |             |            |      |     | 413. 348) : Error=1.00                       |  |
| 27              | $(2344, 717) - ($               |             |            |      |     | 595. 638) : Error=1.00                       |  |
| 28              | (2200,                          | $463$ - (   |            |      |     | 451, 384) : Error=1.00                       |  |

**Figura 13.** Pontos e respectivos erros na avaliação da transformação.

Para o registro das imagens, o programa tem a possibilidade de escolha do método de interpolação. Recomenda-se o método de interpolação vizinho mais próximo, quando as imagens possuem a

mesma resolução. As Figuras 14 e 15 mostram, respectivamente, o registro da imagem em processamento, e o resultado das duas imagens já mosaicadas.

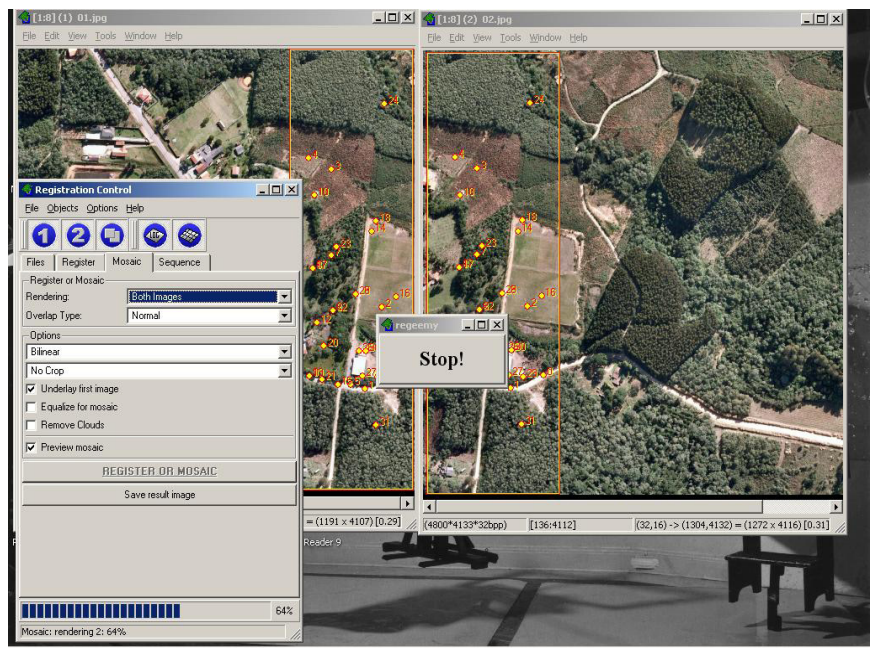

**Figura 14**. Operação de registro entre imagens sendo processado.

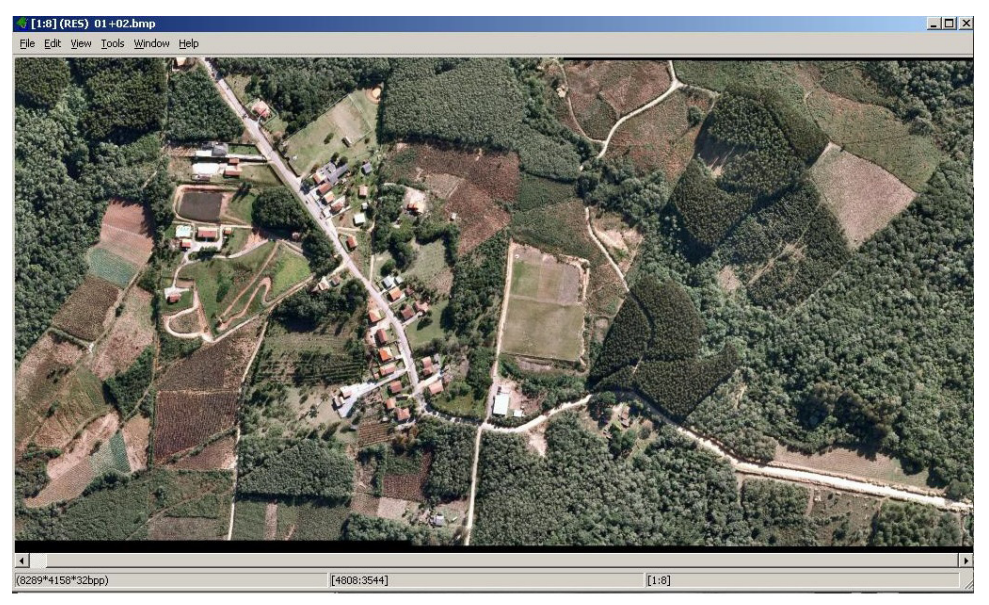

**Figura 15.** Resultado do processamento (mosaico).

## **Considerações finais**

Todos os processos, que geraram essa metodologia, foram executados a partir de programas livres ou gratuitos e mesmo a imagem inicial foi obtida gratuitamente pelo *GE*.

As imagens do *GE* são consideradas, normalmente, abaixo da qualidade necessária para uso em projetos de cartografia, no entanto, elas devem ser melhor

avaliadas, pois apresentam, para algumas regiões, boa qualidade e resolução espacial.

Muitas vezes, quando não há imagens em acervo das áreas de pesquisa, o processo de aquisição de imagens pode ser demorado. A metodologia apresentada pode ser utilizada em planejamento de estudos para atualização ou monitoramento de mapeamentos.

Ressalta-se que os direitos de uso de imagens disponibilizadas no programa *GE* na versão gratuita restringem seu uso para fins comerciais. Para uso profissional, há a versão paga *Google Earth Pro*, com maiores funcionalidades e permissões e com registro de licenças anuais e suporte técnico.

**Anexo 1**. Rotina de programação em C++ da grade de coordenadas de captura das imagens no *Google*.

```
//PLANO DE VOO DO MOSAICO
# include <stdlib.h>
# include <stdio.h>
# include < math.h >int main()
{
   FILE *entrada, *saida;
  entrada = fopen("COORDENDAS diretrizes UTM.txt",
     "r");
  saida = fopen("coordenadas UTM grid.txt", "wt");
   int i, j, k, np, nf;
   double N, E, esc, X, Y, dh, dv;
   double XSE, XSD, XIE, XID;
   double YSE, YSD, YIE, YID;
   double Xi, Yi, Xi1, Yi1;
   double X1, Y1, X2, Y2, X3, Y3, X4, Y4;
   double disth, distv; 
   double Xf, Yf;
  // leitura do arquivo de coordenadas diretrizes para a 
     geração
  // das coordenadas que vão orientar a captura das 
     imagens do
  // mosaico
  //numero de pontos a serem lidos
  // PONTOS LIMITES DA ÁREA TOTAL
//INÍCIO DA LEITURA DAS COORDENADAS
   fscanf(entrada, "%d", &np); // número que identifica 
     o ponto
   fscanf(entrada, "%lf", &XSE); // coordenada X (E) 
     superior esquerdo
   fscanf(entrada, "%lf", &YSE); // coordenada Y (N) 
     superior esquerdo
   fscanf(entrada, "%d", &nf); // número do fuso
   fscanf(entrada, "%d", &np); // número que identifica 
     o ponto
```

```
 fscanf(entrada, "%lf", &XIE); // coordenada X (E) 
  inferior esquerdo
```
 fscanf(entrada, "%lf", &YIE); // coordenada Y (N) inferior esquerdo

```
 fscanf(entrada, "%d", &nf); // número do fuso
```
 fscanf(entrada, "%d", &np); // número que identifica o ponto fscanf(entrada, "%lf", &XID); // coordenada X (E) inferior direito fscanf(entrada, "%lf", &YID); // coordenada Y (N) inferior direito fscanf(entrada, "%d", &nf); // número do fuso fscanf(entrada, "%d", &np); // número que identifica o ponto fscanf(entrada, "%lf", &XSD); // coordenada X (E) superior direito fscanf(entrada, "%lf", &YSD); // coordenada Y (N) superior direito fscanf(entrada, "%d", &nf); // número do fuso //PONTOS QUE DEFINEM O TAMANHO DO QUADRO fscanf(entrada, "%d", &np); // número que identifica o ponto fscanf(entrada, "%lf", &X1); // coordenada X (E) do ponto 1 fscanf(entrada, "%lf", &Y1); // coordenada Y (N) do ponto 1 fscanf(entrada, "%d", &nf); // número do fuso fscanf(entrada, "%d", &np); // número que identifica o ponto fscanf(entrada, "%lf", &X2); // coordenada X (E) do ponto 2 fscanf(entrada, "%lf", &Y2); // coordenada Y (N) do ponto 2 fscanf(entrada, "%d", &nf); // número do fuso fscanf(entrada, "%d", &np); // número que identifica o ponto fscanf(entrada, "%lf", &X3); // coordenada X (E) do ponto 3 fscanf(entrada, "%lf", &Y3); // coordenada Y (N) do ponto 3 fscanf(entrada, "%d", &nf); // número do fuso fscanf(entrada, "%d", &np); // número que identifica o ponto fscanf(entrada, "%lf", &X4); // coordenada X (E) do ponto 4 fscanf(entrada, "%lf", &Y4); // coordenada Y (N) do ponto 4 fscanf(entrada, "%d", &nf); // número do fuso

#### // FIM DA LEITURA DAS COORDENADAS

 // cálculo da dimensão da imagem que será capturada disth =  $(X4 - X1)$ ; // distancia em X distv =  $(Y1 - Y2)$ ; // distancia em Y

 // define as coordenadas do início do grid  $Xi = XSF$  $Yi = YSE$ : // define as coordenadas do final do grid  $Xf = XID$ :  $Yf = YID$ ;

fprintf(saida,"%lf %lf 22\n", Xi, Yi);

 // rotina que gera o grid com 0,4 entre os "modelos" e 0,6 entre as "faixas"  $Yi1 = Yi;$  $Xi = Xi$ :  $while(Y_i1) = (Y_f - dist_i))$  {//muda o Y  $Y_i1 = Y_i$ :  $Xi = Xi$ ; while $(X_i1 \leq K f + \text{dist}(x))$ {//anda com Y constante

```
Xi + = (disth * 0.4); fprintf(saida,"%lf %lf 22\n", Xi1, Yi1);
```

```
 }
```

```
Yi = Yi1 - (distv * 0.6);
 }
```
}

#### **Referências**

CARLETTO, R. D. B.; GARRASTAZU, M. C.; ROSOT, M. A. D. Elaboração de mosaico com imagens do Google Earth. In: EVENTO DE INICIAÇÃO CIENTÍFICA DA EMBRAPA FLORESTAS, 9., 2010, Colombo. **Anais...** Colombo: Embrapa Florestas, 2010. 1 CD-ROM. (Embrapa Florestas. Documentos, 198).

COLLA, F. L.; ROSOT, M. A. D.; GARRASTAZU, M. C. Uso de geotecnologias para o apoio ao planejamento de inventários florestais em pequenas propriedades In: EVENTO DE INICIAÇÃO CIENTÍFICA DA EMBRAPA FLORESTAS, 10., 2011, Colombo. **Anais...** Colombo: Embrapa Florestas, 2011. (Embrapa Florestas. Documentos, 225).

FEDOROV, D. V.; FONSECA, L. M. G.; KENNEY, C.; MANJUNATH, B. S. Automatic registration and mosaicking system for remotely sensed imagery. In: SERPICO, S. B. (Ed.). **Proceedings of SPIE 4885**. Bellingham, Wash.: SPIE, 2003. p. 444-451.

MOREIRA, M. A.; ADAMI, M.; RUDORFF, B. F. T.; BERNARDES, T. Uso de imagens do Google Earth capturadas através do *software stitch map* e do TM/Ladsat-5 para mapeamento de lavouras cafeeiras: nova abordagem metodológica. In: SIMPÓSIO BRASILEIRO DE SENSORIAMENTO REMOTO, 15., 2011, Curitiba. **Anais...** São José dos Campos: INPE, 2011. p. 481-488.

OLIVEIRA, M. Z.; VERONEZ, M. R.; TURANI, M.; REINHARDT, A. O. Imagens do Google Earth para fins de planejamento ambiental: uma análise de exatidão para o município de São Leopoldo/RS. In: SIMPÓSIO BRASILEIRO DE SENSORIAMENTO REMOTO, 14., 2009, Natal. **Anais...** São José dos Campos: INPE, 2009. 1 CDROM.

ROSOT, M. A. D.; DLUGOSZ, F. L.; GARRASTAZU, M. C.; ROSOT, N. C. ; OLIVEIRA, Y. M. M. de. **Uso de imagens históricas no aplicativo Google Earth para avaliação de mapas temáticos**. Colombo: Embrapa Florestas, 2010. (Embrapa Florestas. Comunicado técnico 267).

> **Presidente**: *Patrícia Póvoa de Mattos*  **Secretária-Executiva**: *Elisabete Marques Oaida* **Membros**: *Alvaro Figueredo dos Santos, Claudia Maria Branco de Freitas Maia, Elenice Fritzsons, Guilherme Schnell e Schuhli, Jorge Ribaski, Luis Claudio Maranhão Froufe, Maria Izabel Radomski, Susete do Rocio Chiarello*

*Penteado*

**Comitê de Publicações**

**Embrapa Florestas Comunicado Técnico, 325**

**Endereço**: Estrada da Ribeira Km 111, CP 319 Colombo, PR, CEP 83411-000 **Fone / Fax**: (0\*\*) 41 3675-5600 **E-mail**: cnpf.sac@embrapa.br

**1a edição** Versão eletrônica (2013)

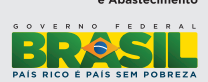

**Supervisão editorial**: *Patrícia Póvoa de Mattos*  **Revisão de texto**: *Patrícia Póvoa de Mattos*  **Normalização bibliográfica**: *Francisca Rasche* **Editoração eletrônica**: *Rafaele Crisostomo Pereira*  **Expediente**